# J DOWNLOAD

### **Ipad Copy For Mac**

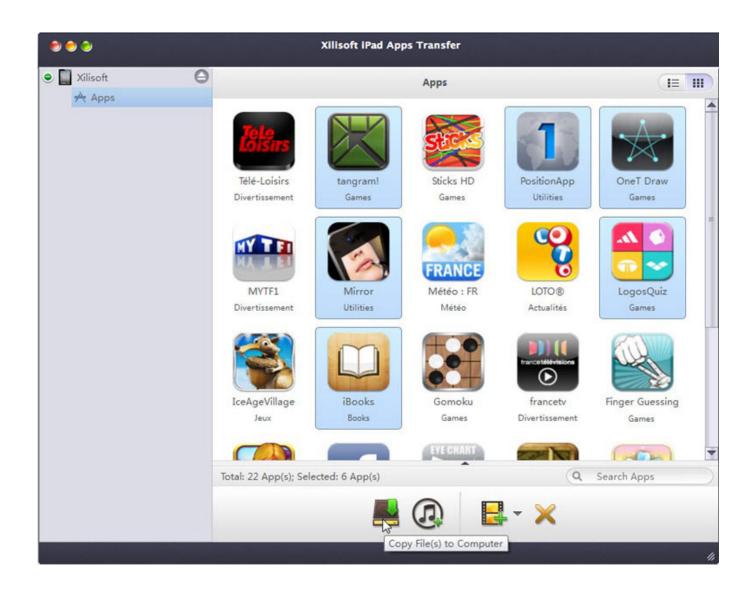

**Ipad Copy For Mac** 

1/3

# DOWNLOAD The state of the state of the stat

2/3

From iPad to Mac or iTunes Library As a file backup app, this iPad Transfer for Mac can save your iPad Contacts as database file on Mac for later use.. Can be transferred As a prominent transfer tool, Coolmuster iPad iPhone iPod to Mac Transfer enables users to freely copy songs from iPad Pro, iPad 2, the new iPad, iPad mini, iPad 4, iPad Air to Mac with one click.. iOS 13 and iPhone 11 ReadyAnd all iPhones, iPads & iPodsTransfer Music from iPhone, iPod, and iPad to Mac or PC and iTunes Buy Copy Songs to ComputerSharepod is a dead simple music transfer app.

1 0 0 5 Perfectly compatible with Mac OS, TOP DVD Clone for Mac supports copying your DVDs to common blank DVDs (including DVD-9, DVD-5).. After selecting the movies to transfer, click the 'Sync' button at the bottom right corner.. Reviews & MentionsTransfer Music & Playlists from iPhone, iPod, or iPad to iTunes on Mac or PC.. Share or Copy iTunes PlaylistsIf you're looking to share or copy a playlist you created, you've come to the right place.

### how to copy and paste on ipad

how to copy and paste on ipad, i pad copy, ipad copy paste, ipad copy paste gestures, ipad copy screen, ipad copy paste keyboard, ipad copy paste not working, ipad copyright symbol, ipad copy text, ipad copy shortcut, ipad copy and paste gesture, ipad copy photos to pc, ipad copy photo

The added movies would appear in the Movies library of your iTunes (Make sure the movies are recognizable by iTunes and iPad.. Part 4: How to Transfer Movies from Mac to iPad via AirDropAirDrop is a feature that lets Macs and iOS devices share files wirelessly with a minimum of fuss.. It allows you to copy songs, videos, podcasts and more from any iPhone, iPad or iPod to your PC computer and into iTunes.. Ipad Copy For Mac CatalinaIpad Copy For Mac Computers'I have been trying to transfer movies from Mac to iPad with iTunes for long.. between iPad and Mac The Mac iPad Manager Platinum can also transfer TV shows, podcast, iTunes U, ePub, PDF, audio books, SMS, and contacts from iPad to Mac, Mac to iPad.

## ipad copy paste

The below steps would show you how to transfer movie from Mac to iPad via email (by taking gmail for example):On your Mac computer, open the browser and then log in the gmail account.. With AirDrop, you could you can wirelessly send photos, videos, websites, locations, and more to a nearby iPhone, iPad, iPod touch, or Mac.. Part 1: How to Transfer Movies from Mac to iPad via iTunesLet's firstly talk about using iTunes to transfer movies from Mac to iPad.

# ipad copy screen

You just drag and drop the video clip into iMessage input box and then receive the file from your iPad mini. When the file has been delivered, you will be able to play it, save it to Camera Roll and even open it in other apps.. Watching movies on iPad would be a wonderful way to kill boring and lonely weekend.. Here we would like to briefly introduce the steps:Open iTunes on Mac computer and then click the 'File > Add to Library' to add movies you want to transfer to iPad into iTunes library on Mac.. Transfer Photos from Mac to iPad: Click 'Photos' in the left pane Then, click 'Add Add File/Add Folder' to browse your Mac computer and select the photos you want to transfer to iPad.. Copy Apps from iPad to Mac or iTunes Back up apps to Mac or iTunes in just a few clicks.. Click 'COMPOSE' button to create a new mail Enter the receiver address (your own email account that could receive email on iPad) and the topic.. Meanwhile, you have to pay attention to the attachment file size limitation of the mail server you've using.. The below steps would show you how to transfer movies from Mac to iPad via AirDrop. e10c415e6f